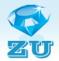

# ZU converter v2.0 (DEMO)

16.12.2011

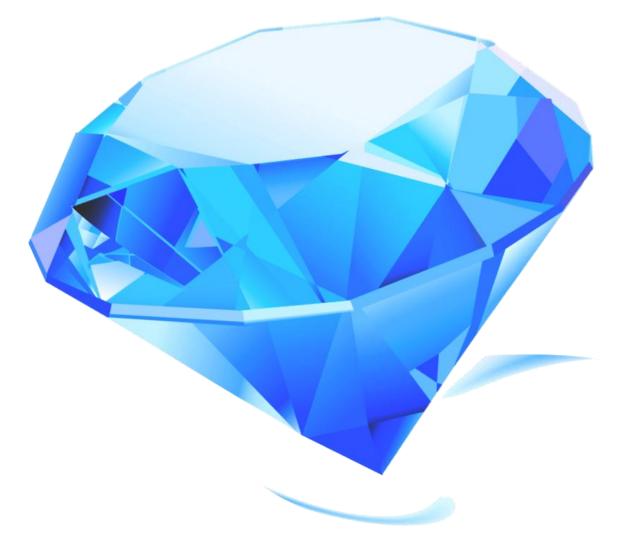

# User guide

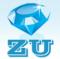

# Content

| Installation                                                | 3  |
|-------------------------------------------------------------|----|
| System Requirements                                         | 3  |
| General restrictions                                        | 3  |
| Restrictions DEMO                                           | 3  |
| Installation Procedure                                      | 4  |
| 1. Installing the converter                                 | 4  |
| 2. Installing the postprocessor.                            |    |
| The first launch                                            | 5  |
| Work                                                        |    |
| Convert files (tab "CONVERTER")                             | 7  |
| Working with a Floppy (tab "FLOPPY")                        |    |
| Creating disk image / Write image to a floppy (tab "IMAGE") | 13 |
| Window Settings                                             | 15 |
| Supplement 1                                                |    |
| Supplement 2                                                | 19 |
| Our contacts                                                | 21 |

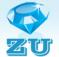

### Installation

#### **System Requirements**

Operating system: Windows XP, Windows 7; FDD; ArtCam 2008 or later.

#### **General restrictions**

- 1. The names of the files used in the creation of NC programs and routines must consist of Latin letters.
- 2. File's name length must not exceed 11 symbols.
- 3. To prepare files for conversion you should use only recommended postprocessor.

# **Restrictions DEMO**

|     | characteristic                                      | ZU converter v2.0       | ZU converter v2.0<br>(DEMO) |
|-----|-----------------------------------------------------|-------------------------|-----------------------------|
| 1.  | Convert                                             | $\overline{\mathbf{S}}$ | $\bigcirc$                  |
| 2.  | Limiting the volume of converted file               |                         | 2 kB                        |
| 3.  | Write to a floppy disk                              | $\odot$                 |                             |
| 4.  | Restriction of volume of a writeable file           | 1,83 MB                 | 2 kB                        |
| 5.  | Copying from a diskette                             |                         | $\bigcirc$                  |
| 6.  | Formatting a floppy                                 |                         |                             |
| 7.  | Connecting the floppy image for viewing and editing |                         | $\bigcirc$                  |
| 8.  | Creating a floppy image                             | $\bigcirc$              | $\bigcirc$                  |
| 9.  | Write image on the floppy                           | $\bigcirc$              | $\bigcirc$                  |
| 10. | Method of distribution                              | pay                     | free                        |

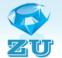

#### **Installation Procedure**

1. Installing the converter.

Run the ZU2.0(DEMO)Install.exe and follow the instructions.

2. Installing the postprocessor.

Run the **Post(DEMO)Install.exe** and follow the instructions.

#### WARNING!

To install the postprocessor you must specify the folder "\ postp" in the directory where you have installed ArtCam!!!

| Установка Postprocessor RT48x (DEMO)                                      |                  |                                                                                                    |
|---------------------------------------------------------------------------|------------------|----------------------------------------------------------------------------------------------------|
| Postprocessor RT48x (DE                                                   | MO)              | Аdvanced Installer<br>Установка                                                                                                    |
| Выбор папки установки                                                     |                  |                                                                                                    |
| Это папка, в которую будет устанавливаться<br>Postprocessor RT48x (DEMO). |                  | Необходимо указать папку с установленными<br>постпроцессорами ArtCam. Для установки в эту папку<br>нажмите кнопку "Далее". Для изменения папки<br>установки, укажите ее вручную или нажмите кнопку<br>"Обзор". |
|                                                                           |                  |                                                                                                    |
|                                                                           | Папка назначени  | 19:                                                                                                    |
|                                                                           | C:\Program Files | \ArtCAM 2008\postp\O63op                                                                                                    |
|                                                                           |                  |                                                                                                    |
|                                                                           |                  |                                                                                                    |
|                                                                           |                  |                                                                                                    |
|                                                                           |                  | < Назад Далее > Отмена                                                                                                    |

#### The first launch

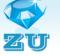

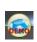

**ZU converter v2.0** uses a set of options. To open the Preferences window click on the button in the upper left corner of the screen and choose "setting".

|              |              | _    |           | ZU converter v2  | .0 (DEMO) | $\sim$   |      |      |                  |
|--------------|--------------|------|-----------|------------------|-----------|----------|------|------|------------------|
| Write to     | Recent Docum | ents |           |                  | _         | _        | _    | _    | •                |
| convert file |              |      |           |                  |           |          |      |      |                  |
| settings     |              |      |           |                  |           | 64,0%    |      |      |                  |
|              |              |      |           | - 4 <sub>7</sub> | programs  | 🔻 🋧 👃 RV | PR   |      | - + <sub>j</sub> |
| registration |              |      |           |                  | name      |          | type | size | time             |
|              |              |      | 💟 exit    | 1 11:57:42       |           |          |      |      |                  |
| • MERS       | .zu          | 818  | 15.12.201 |                  |           |          |      |      |                  |
| STAR         | .zu          | 863  | 14.12.201 |                  |           |          |      |      |                  |
| €ZUU         | .zu          | 2084 | 14.12.201 | 1 23:21:15       |           |          |      |      |                  |
|              |              |      |           |                  |           |          |      |      |                  |
|              |              |      |           |                  |           |          |      |      |                  |
|              |              |      |           |                  |           |          |      |      |                  |
|              |              |      |           |                  |           |          |      |      |                  |
|              |              |      |           |                  |           |          |      |      |                  |
|              |              |      |           |                  |           |          |      |      |                  |
| •            |              |      |           | F                | •         | 111      |      |      | 4                |

One of the most important settings is the arrangement of working folders.

- **ZU folder** the folder where the files with the extension \*.zu are located. These files are TP (tool path) that is created by a postprocessor ArtCam BiesseRT480\_by\_ZU\_mm.con. By default, this folder is C:\Program Files\ZU converter\ZU folder.
- **Programs folder** TP for RT48x. Files without an extension that were converted from \*.zu files. They are designed to write to a floppy and use on the machine. By default, this folder is C:\Program Files\ZU converter\RVPR.
- **Subprograms folder** folder with sub-. By default, this folder is C:\Program Files\ZU converter\RVPS .

Comment. All screenshots were made in the program **ZU converter v2.0** (**DEMO**) in Windows 7.

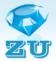

| Settings               |                                                                                                    |               |
|------------------------|----------------------------------------------------------------------------------------------------|---------------|
|                        | <ul> <li>4 ▼ Number configuration</li> <li>✓ delete file *.zu after conversion</li> <li>✓ create file's name automatically</li> </ul> |               |
| ZU folder path         |                                                                                                    |               |
|                        | es (x86)\ZU converter\ZU folder                                                                                                    | select folder |
| Program folder path    |                                                                                                    |               |
| C:\Program File        | es (x86)\ZU converter\RVPR                                                                                                    | select folder |
| Subprogram folder path |                                                                                                    |               |
| C:\Program File        | es (x86)\ZU converter\RVPS                                                                                                    | select folder |
|                        |                                                                                                    |               |
| Remember size and post | sition of application window                                                                                                    |               |
|                        |                                                                                                    |               |
|                        | Cancel                                                                                                    | ОК            |
|                        |                                                                                                    |               |

You can change the location of these folders in the window settings by clicking the "select folder".

| <b>8</b>               | ✓ create file's name automatically |               |  |  |  |
|------------------------|------------------------------------|---------------|--|--|--|
| ZU folder path         |                                    |               |  |  |  |
| H:\ZU2.0\ZU fo         | H:\ZU2.0\ZU folder                 |               |  |  |  |
| Program folder path    |                                    |               |  |  |  |
| H:\ZU2.0\RVPF          | ł                                  | select folder |  |  |  |
| Subprogram folder path |                                    |               |  |  |  |
| H:\ZU2.0\RVPS          | 5                                  | select folder |  |  |  |
|                        |                                    |               |  |  |  |

On the other settings, the program will be discussed in section "<u>Window Settings</u>".

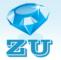

#### Work

#### **Convert files (tab "CONVERTER")**

Attention! **ZU converter v2.0** is designed to convert files created in the program ArtCam with a special postprocessor **BiesseRT480\_by\_ZU\_mm.con**!

|           | R FLOPPY IMAGE                                                                                   |         | ZU converter v2     | .0 (DEMO) | - C       |      |      | - 🗆 💌 |
|-----------|--------------------------------------------------------------------------------------------------|---------|---------------------|-----------|-----------|------|------|-------|
| 🗾 🗹 de    | er configuration 4 -<br>elete file after conversio<br>reate file's name automa<br>Quick Settings | tically | nvert               |           |           |      |      |       |
|           | 64,0%                                                                                            |         |                     |           | 64,0%     |      |      |       |
| ZU folder | 🔻 🦘 🐌 ZU folder                                                                                  |         | • 4 <sub>7</sub>    | programs  | 🗕 🛧 🐌 RVF | 'nR  |      | • 4j  |
| name      | type                                                                                             | size    | time                | name      |           | type | size | time  |
| 🕏 FIG     | .zu                                                                                              | 1931    | 15.12.2011 11:57:42 |           |           |      |      |       |
| 😎 MERS    | .zu                                                                                              | 818     | 15.12.2011 0:45:19  |           |           |      |      |       |
| STAR      | .zu                                                                                              | 863     | 14.12.2011 0:39:53  |           |           |      |      |       |
| 😎 ZUU     | .zu                                                                                              | 2084    | 14.12.2011 23:21:15 |           |           |      |      |       |
|           |                                                                                                  |         |                     |           |           |      |      |       |
|           |                                                                                                  |         |                     |           |           |      |      |       |
|           |                                                                                                  |         |                     |           |           |      |      |       |
|           |                                                                                                  |         |                     |           |           |      |      |       |
|           |                                                                                                  |         |                     |           |           |      |      |       |
|           |                                                                                                  |         |                     |           |           |      |      |       |
| •         |                                                                                                  |         | •                   | 4         |           |      |      | 1     |

In the left pane displays the files \*.zu which are located in **ZU folder.** These files are designed to process in our application. These files will be converted.

Files from the **Programs folder** displays in the right pane.

To convert a file, simply double-click on the needed file on the left side. The file will be processed and will appear in the right pane with the same name, but without the extension.

You can also use following methods:

- 1. Select the context menu "convert";
- 2. Click in the Control Panel button "Convert".

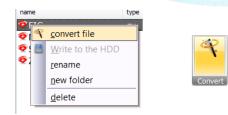

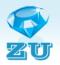

| CONVERTER       FLOPPY       IMAGE       Image: Convertion of the state of the state of th |                  |                                                               | _                              |                    | ZU converter v2            | 2.0 (DEMO) | -        |      |                     | X           |
|----------------------------------------------------------------------------------------------------|------------------|---------------------------------------------------------------|--------------------------------|--------------------|----------------------------|------------|----------|------|---------------------|-------------|
| delete file after conversion       one         Convert       63,9%       63,9%         ZU folder        63,9%       mame         To Floppy       Quick Settings       Convert         Diame       type       size       time         Programs       NVPR          Programs       NVPR          name       type       size       time         Programs       Quick Settings       Convert         Programs       NVPR           name       type       size       time         Programs       Quick Settings       Convert          Programs       Size       time          Programs       Quick Settings           Programs       Quick Settings            Programs       Quick Settings             Programs       Size       time             Programs       Size       time                                                                                                    | CONV             | /ERTER FLOPPY                                                 | IMAGE                          |                    |                            |            |          |      |                     | 0           |
| ZU folder       ZU folder       Yope       Size       time       programs       RVPR       Yope       Yope         Y                                                                                                    | To Floppy        | <ul><li>delete file after</li><li>create file's nan</li></ul> | conversion<br>ne automatically | Y                  |                            |            |          |      |                     |             |
| name         type         size         time         name         type         size         time           PIG         .zu         1931         15.12.2011 11:57:42         PIG         2048         16.12.2011 23:17:42           PMERS         .zu         818         15.12.2011 0:45:19         PIG         2048         16.12.2011 23:17:42           STAR         .zu         863         14.12.2011 0:39:53         PIG         PIG         PIG                                                                                                    |                  | 63,9%                                                         |                                |                    |                            |            | 63,9%    |      |                     | _           |
| PFIG         .zu         1931         15.12.2011 11:57:42         PFIG         2048         16.12.2011 23:17:42           PMERS         .zu         818         15.12.2011 0:45:19         PFIG         2048         16.12.2011 23:17:42           PMERS         .zu         863         14.12.2011 0:39:53         PFIG         2048         16.12.2011 23:17:42                                                                                                    | ZU folder        |                                                               | ZU folder                      |                    | <b>-</b> ↓                 | programs   | 🗕 🛨 📜 RV | /PR  |                     | <b>▼</b> 47 |
| MERS         .zu         818         15.12.2011         0:45:19           STAR         .zu         863         14.12.2011         0:39:53                                                                                                    | name             | type                                                          | size                           | time               |                            | name       | type     | size | time                |             |
|                                                                                                    | ፼ MERS<br>፼ STAR | .zu<br>.zu                                                    | 818<br>863                     | 15.12.2<br>14.12.2 | 011 0:45:19<br>011 0:39:53 | ♥FIG       |          | 2048 | 16.12.2011 23:17:42 |             |

If the checkbox is not set "create file's name automatically", you will have to specify the file name itself.

|                                                                                                    |                                                                                               |             |                    | ZU converter v2.0 (DEMO)                                                                     |                      | . 🗆 🗙            |
|----------------------------------------------------------------------------------------------------|-----------------------------------------------------------------------------------------------|-------------|--------------------|----------------------------------------------------------------------------------------------|----------------------|------------------|
| CONVERTER                                                                                                    | FLOPPY IMAGE                                                                                  |             |                    |                                                                                              |                      | 0                |
| de la companya de la companya de la | er configuration 4 •<br>elete file after conversi<br>eate file's name auton<br>Quick Settings | natically   | <b>?</b><br>Invert | <ul> <li>Choose output file</li> <li>         ・         ・         ・</li></ul>                |                      |                  |
|                                                                                                    | 64,0%                                                                                         |             |                    | Упорядочить • Новая папка                                                                    | iii • 0              |                  |
| ZU folder                                                                                                    | 🔫 🦘 🗼 ZU folde                                                                                | er          |                    | 🚖 Избранное 🕺 Имя                                                                            | Дата изменения Тип   | - 4 <sub>7</sub> |
| name                                                                                                    | type                                                                                          | size        | time               | 🚺 Загрузки 🔄 📄 FIG                                                                           | 17.12.2011 1:53 Файл | time             |
| 🍄 FIG                                                                                                    | .zu                                                                                           | 1931        | 15.1               | Недавние места Рабочий стол                                                                  |                      |                  |
| • MERS                                                                                                    | .zu                                                                                           | 818         | 15.1               | рабочии стол                                                                                 |                      |                  |
| STAR<br>∳ZUU                                                                                                    | .zu<br>.zu                                                                                    | 863<br>2084 | 14.1<br>14.1       | 😂 Библиотеки<br>ड Видео<br>3 Документы<br>5 Изображения                                      |                      |                  |
|                                                                                                    |                                                                                               |             |                    | <ul> <li>Музыка • •</li> <li>Имя файла:</li> <li>Тип файла:</li> <li>Скрыть папки</li> </ul> | п ,                  |                  |
| •                                                                                                    | III                                                                                           |             |                    |                                                                                              |                      | ŀ                |

If it is necessary you can change the file's name. To do this right click on the needed file, the context menu, choose "**rename**" in the dialog box to enter a new name and click "**OK**".

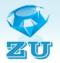

|                                                     |                                                                                            |                                                                                                    | ZU converter v                                        | 2.0 (DEMO) |           |                         |
|-----------------------------------------------------|--------------------------------------------------------------------------------------------|----------------------------------------------------------------------------------------------------|-------------------------------------------------------|------------|-----------|-------------------------|
| CON                                                 | VERTER FLOPPY IM                                                                           | 1AGE                                                                                                    |                                                       |            |           | 0                       |
| To Floppy                                           | number configuration 4<br>delete file after conv<br>create file's name an<br>Quick Setting | version T<br>utomatically                                                                                                    | t                                                     |            |           |                         |
|                                                     | 64,0%                                                                                      |                                                                                                    |                                                       | <b>.</b>   | 54,0%     |                         |
| ZU folder                                           | 👻 🛧 👃 ZU 1                                                                                 | folder                                                                                                    | • 4 <sub>7</sub>                                      | programs 🔻 | S I. RVPR | <b>-</b> ∳ <sub>2</sub> |
| name                                                | type                                                                                       | size                                                                                                    | time                                                  | name       | type      | size time               |
| <ul> <li>FIG</li> <li>MERS</li> <li>STAR</li> </ul> | .zu<br>.zu<br>.zu                                                                          | Image: Convert file       Image: Convert file       Image: Conver | 15 12 2011 11:57:42<br>011 0:45:19<br>1DD 011 0:39:53 |            |           |                         |
| ΦZUU                                                | .zu                                                                                        | rename<br>new folder<br>delete                                                                                                    | ZU2.0_DEMO<br>Введите и<br>FIG                        | новое имя. |           |                         |
|                                                     | 10                                                                                         | 1                                                                                                    |                                                       | OKCanc     | .el       | •                       |

Also there are commands "convert file", "Write to the HDD", "new folder" and "delete" in the context menu. Hopefully, their purpose is clear to all without any explanation.

#### Working with a Floppy (tab "FLOPPY")

For recording TP's files one needs a CNi-format floppy disk. **ZU converter v2.0** can create a floppy disk CNi.

|                                                                                                    |                                                                              |                        |             |             |              |          | 14   |                           |
|----------------------------------------------------------------------------------------------------|------------------------------------------------------------------------------|------------------------|-------------|-------------|--------------|----------|------|---------------------------|
|                                                                                                    | FLOPPY IMAG                                                                  | E                      | _           | ZU converte | v2.0 (DEMO)  |          | _    | _ = ×                     |
| 🙆 😫                                                                                                    | <ul> <li>programms</li> <li>subprogramms</li> <li>all other types</li> </ul> |                        |             |             |              |          |      |                           |
| File                                                                                                    | Visible                                                                      | , Forma                | at Yount    |             |              |          |      |                           |
| <mark>3.4</mark> %                                                                                                    | 101010                                                                       |                        |             |             |              | 53.2%    |      |                           |
| A:\                                                                                                    |                                                                              |                        |             | <b>~</b> ⊗  | programs     | V S RVPF | ł    | <b>-</b>   4 <sub>3</sub> |
| name                                                                                                    | type                                                                         | size                   | time        |             | name         | type     | size | time                      |
| Image: Constraint of the second second s | programs                                                                     | 5888<br>14720<br>21504 | ?<br>?<br>? |             | <b>₹</b> FIG |          | 2048 | 12/16/2011 4:26:31 PM     |
| <                                                                                                    |                                                                              |                        |             |             | <            |          |      | >                         |

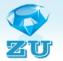

The **ZU converter v2.0 (DEMO)** has several limitations. Function floppy disk formatting is disabled in the DEMO. You can use a disk image which is located in C:\Program Files\ZU converter\FloppyImage before you buy a full version. For creation a diskette of format Cni write down this image on a diskette. (Look section <u>"Creating disk image / Write image to floppy"</u>).

For recording tool path (TP) on a floppy you need:

- 1. Interpose a diskette into the disk drive;
- 2. Open a tab "FLOPPY";

|                     |          |                                                                              |              | ZU converter v2 | .0 (DEMO) |            |      |                    | x      |
|---------------------|----------|------------------------------------------------------------------------------|--------------|-----------------|-----------|------------|------|--------------------|--------|
|                     | CONVERTE | R FLOPPY IM                                                                  | IAGE         |                 |           |            |      |                    | 0      |
|                     |          | <ul> <li>programms</li> <li>subprogramms</li> <li>all other types</li> </ul> |              |                 |           |            |      |                    |        |
|                     | File     | Visible                                                                      | Format Mount |                 |           |            |      |                    |        |
| 0,0%                |          |                                                                              |              |                 |           | 64,3%      |      |                    |        |
| Research Contractor |          |                                                                              |              |                 | programs  | 🔹 🕈 🗼 RVPR |      | -                  | • • •  |
| name                |          | type                                                                         | size time    |                 | name      | type       | size | time               | 000000 |
|                     |          |                                                                              |              |                 | ♥FIG      |            | 2048 | 17.12.2011 1:53:31 |        |
| •                   |          | III                                                                          |              | •               | •         | Ш          |      |                    | Þ      |

3. Choose needful drive in the list;

|          | -                                                                            |              | ZU converter v2 | 2.0 (DEMO) |            |      |                         |
|----------|------------------------------------------------------------------------------|--------------|-----------------|------------|------------|------|-------------------------|
| CONVERTE | r <mark>Floppy</mark> in                                                     | 1AGE         |                 |            |            |      | 0                       |
| 👌 🖨      | <ul> <li>programms</li> <li>subprogramms</li> <li>all other types</li> </ul> |              |                 |            |            |      |                         |
| File     | Visible                                                                      | Format Mount |                 |            |            |      |                         |
| 0,0%     |                                                                              |              |                 | <b>1</b>   | 64,3%      |      |                         |
|          |                                                                              |              | - 8             | programs   | 🔻 🧑 👃 RVPR |      | <b>-</b> 4 <sub>7</sub> |
| A:\      |                                                                              |              |                 | name       | type       | size | time                    |
|          |                                                                              |              |                 | € FIG      |            | 2048 | 17.12.2011 1:53:31      |
| •        | Ш                                                                            |              | •               | •          | 111        |      | •                       |

ZU converter will read a floppy and display a content of a diskette in the left side.

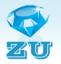

|        |           |                                                                              |        |       | ZU converter v2 | .0 (DEMO) |      |        |      |                    | X               |
|--------|-----------|------------------------------------------------------------------------------|--------|-------|-----------------|-----------|------|--------|------|--------------------|-----------------|
|        | CONVERTER | r <b>Floppy</b> im                                                           | 1AGE   |       |                 |           |      |        |      |                    | 7               |
|        |           | <ul> <li>programms</li> <li>subprogramms</li> <li>all other types</li> </ul> |        | Ť     |                 |           |      |        |      |                    |                 |
|        | File      | Visible                                                                      | Format | Mount |                 |           |      |        |      |                    |                 |
| 0,5%   |           |                                                                              |        |       |                 |           | 64,3 | %      |      |                    |                 |
| A:\    |           |                                                                              |        |       | ▼ 🚳             | programs  | + +  | 🗼 RVPR |      |                    | • <del>*,</del> |
| name   |           | type                                                                         | size   | time  |                 | name      |      | type   | size | time               |                 |
| ABC    |           | programs                                                                     | 384    | ?     |                 | 😎 FIG     |      |        | 2048 | 17.12.2011 1:53:31 |                 |
| SUB1   |           | subprograms                                                                  |        | ?     | , j             |           |      |        |      |                    |                 |
| ♥ SUB2 | 2         | subprograms                                                                  | \$ 256 | ?     |                 |           |      |        |      |                    |                 |
| •      |           |                                                                              |        |       | •               | •         |      | 111    |      |                    | •               |

4. Choose a file for the recording in the right side of window. Choose "Write to Floppy" in the context menu.

|         |           |                                                                              |        |       | ZU converter v2 | 2.0 (DEN | 10) |                     |      |          |                         |
|---------|-----------|------------------------------------------------------------------------------|--------|-------|-----------------|----------|-----|---------------------|------|----------|-------------------------|
| DEMO    | CONVERTER | R FLOPPY IM                                                                  | MAGE   |       |                 |          |     |                     |      |          | 7                       |
|         |           | <ul> <li>programms</li> <li>subprogramms</li> <li>all other types</li> </ul> |        | Ť.    |                 |          |     |                     |      |          |                         |
| <u></u> | File      | Visible                                                                      | Format | Mount |                 |          |     |                     |      |          |                         |
| 0,5%    |           |                                                                              |        |       |                 |          |     | 64,3%               |      |          |                         |
| A:\ (em | ulator)   |                                                                              |        |       | ▼ 🚳             | progra   | ms  | 🔻 🦘 👃 RVPR          |      |          | <b>-</b> ∮ <del>j</del> |
| name    |           | type                                                                         | size   | time  |                 | name     |     | type                | size | time     |                         |
| 🧟 ABC   |           | programs                                                                     | 384    | ?     |                 | 💎 FIG    |     |                     | 2048 | 17.12.20 | 11 1:53:31              |
| 😎 SUB1  |           | subprogram                                                                   |        | ?     |                 |          |     | Write to the Floppy |      |          |                         |
| 😎 SUB2  |           | subprogram                                                                   | is 256 | ?     |                 |          |     | <u>r</u> ename      |      |          |                         |
|         |           |                                                                              |        |       |                 |          |     | <u>n</u> ew folder  |      |          |                         |
|         |           |                                                                              |        |       |                 |          |     | <u>d</u> elete      |      |          |                         |
|         |           |                                                                              |        |       |                 |          | _   |                     |      |          |                         |
|         |           |                                                                              |        |       |                 |          |     |                     |      |          |                         |
|         |           |                                                                              |        |       |                 |          |     |                     |      |          |                         |
|         |           |                                                                              |        |       |                 |          |     |                     |      |          |                         |
|         |           |                                                                              |        |       |                 |          |     |                     |      |          |                         |
| •       |           |                                                                              |        |       |                 |          |     |                     |      |          |                         |
| •       |           | 111                                                                          |        |       |                 | •        |     | 111                 |      |          | P                       |

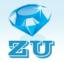

#### ZU converter will record a selected file on the floppy.

|              |          |                                                                              | _      |       | ZU converter v2 | 2.0 (DEMO) |            |      |           |                  |
|--------------|----------|------------------------------------------------------------------------------|--------|-------|-----------------|------------|------------|------|-----------|------------------|
| C            | ONVERTER | R FLOPPY IM                                                                  | 1AGE   |       |                 |            |            |      |           | (7)              |
|              |          | <ul> <li>programms</li> <li>subprogramms</li> <li>all other types</li> </ul> |        | Ť     |                 |            |            |      |           |                  |
|              | File     | Visible                                                                      | Format | Mount |                 |            |            |      |           |                  |
| 0,6%         |          |                                                                              |        |       | _               |            | 64,3%      |      |           |                  |
| A:\ (em      | ulator)  |                                                                              |        |       | - 🗞             | programs   | 🔹 🦘 👃 RVPR |      |           | • 4 <sub>7</sub> |
| name         |          | type                                                                         | size   | time  |                 | name       | type       | size | time      |                  |
| ABC          |          | programs                                                                     | 384    | ?     |                 | 💎 FIG      |            | 2048 | 17.12.201 | 1 1:53:31        |
| 😎 SUB1       |          | subprogram                                                                   | s 256  | ?     |                 |            |            |      |           |                  |
| 😎 SUB2       |          | subprogram                                                                   | s 256  | ?     |                 |            |            |      |           |                  |
| <b>♥</b> FIG |          | programs                                                                     | 2048   | ?     |                 |            |            |      |           |                  |
| •            |          | 111                                                                          |        |       | 4               | •          | 111        |      |           | 4                |

To record subprograms on a floppy you need to choose in the list "subprograms".

|          |          |                                                                              |        |       | ZU converter v | 2.0 (DEMO)  |              |      |                             |
|----------|----------|------------------------------------------------------------------------------|--------|-------|----------------|-------------|--------------|------|-----------------------------|
| C        | ONVERTER | R FLOPPY IM                                                                  | IAGE   |       |                |             |              |      | 0                           |
|          |          | <ul> <li>programms</li> <li>subprogramms</li> <li>all other types</li> </ul> |        | Ť     |                |             |              |      |                             |
| Fi       | ile      | Visible                                                                      | Format | Mount |                |             |              |      |                             |
| 0,6%     |          |                                                                              |        |       |                |             | 64,3%        | _    |                             |
| A:\ (emu | lator)   |                                                                              |        |       | ▼ 🚳            | subprograms | 🛨 🀆 🐌 RVPS 🕨 |      | <del>•</del> <del>4</del> 9 |
| name     |          | type                                                                         | size   | time  |                | programs    | type         | size | time                        |
| < ABC    |          | programs                                                                     | 384    | ?     |                | subprograms |              |      | 16.12.2011 22:54:26         |
| 😎 SUB1   |          | subprograms                                                                  |        | ?     |                | 😎 SUB1      |              | 256  | 11.12.2011 22:46:23         |
| 😎 SUB2   |          | subprograms                                                                  |        | ?     |                | 😎 SUB21     |              | 256  | 25.11.2011 21:54:48         |
| ♥FIG     |          | programs                                                                     | 2048   | ?     |                |             |              |      |                             |
|          |          | 111                                                                          |        |       | 1              | •           | 111          |      |                             |

There is a button "Mount Image" on the tab "Floppy". With its help one can connect available image of the floppy .

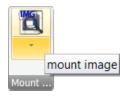

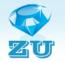

Click "Mount Image" and choose a file of an image on the HDD.

**ZU converter v2.0** will read the image's file and display its content in the left side of the application's window.

|                  | $\sim$                                                                       | _          | Z         | J converter v2.0 (DEN | (ON      | _         |      |                  |
|------------------|------------------------------------------------------------------------------|------------|-----------|-----------------------|----------|-----------|------|------------------|
|                  | R FLOPPY IN                                                                  | 1AGE       |           |                       |          |           |      | (                |
| A (1)            | <ul> <li>programms</li> <li>subprogramms</li> <li>all other types</li> </ul> |            | Ť         |                       |          |           |      |                  |
| File             | Visible                                                                      | Format     | 1ount     |                       | 1        |           |      |                  |
| 4,1%             |                                                                              |            |           | 2.5                   |          | 64,3%     |      |                  |
| C:\Program Files | (x86)\ZU convert                                                             | ter\Floppy | yImage\IM | AGE2.img 🔻 🧐          | programs | 🔻 🥎 👃 RVF | 'nR  | - 4g             |
| name             | type                                                                         | size       | time      |                       | name     | type      | size | time             |
| 🔄 CAR            | programs                                                                     | 20480      | ?         |                       | 😎 FIG    |           | 2048 | 17.12.2011 1:53: |
| DRAGON           | programs                                                                     | 11648      | ?         |                       |          |           |      |                  |
| WAVES            | programs                                                                     | 5888       | ?         |                       |          |           |      |                  |
| ₹U               | programs                                                                     | 7296       | ?         |                       |          |           |      |                  |
| ₹U20             | programs                                                                     | 4992       | ?         |                       |          |           |      |                  |
|                  |                                                                              |            |           |                       |          |           |      |                  |
|                  |                                                                              |            |           |                       |          |           |      |                  |
|                  |                                                                              |            |           |                       |          |           |      |                  |
| •                | 111                                                                          |            |           | •                     | •        | 111       |      | •                |

Now you can work with a connected image as with a usual floppy. You can record file on the image, delete a file from the image, copy files on the HDD and change the name of the file.

#### Creating disk image / Write image to a floppy (tab "IMAGE")

There is one more useful function in **ZU converter v2.0** – it can create floppy's image. We know that floppies are short-lived. Save the floppy's image on HDD with ZU converter v2.0.It can be preserved there for a long time. And you will be able to write this image on floppy. And it can create not only floppy's image with programs and subprograms but any 1,4MB floppy's image. Для работы с образами нужно перейти на вкладку "IMAGE".

To create an image from a floppy disk:

- 1. Set the switch to "Make Image";
- 2. In the drop-down list "Device" select the drive;
- 3. Press the Select button (...), select a directory and enter a file's name, which will be recorded with the image;
- 4. Press the "Run".

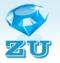

|                                                     | TER FLOPPY IN                     | 1AGE       | Z         | J converter v2.0 (DE | MO)      |          |      |              | X<br>?         |
|-----------------------------------------------------|-----------------------------------|------------|-----------|----------------------|----------|----------|------|--------------|----------------|
| <ul> <li>Make Image</li> <li>Write Image</li> </ul> | Device A:\<br>Output file OUT.img | × @        |           | -                    | -        | -        | -    | -            |                |
| Make/Write                                          | CHOOSE                            |            | Run       |                      |          |          |      |              |                |
| 4,1%                                                |                                   |            |           |                      |          | 64,3%    |      |              | _              |
| C:\Program File                                     | es (x86)\ZU conver                | ter\Floppy | /Image\IM | IAGE2.img 🔻 🧐        | programs | 🔻 🥎 👃 RV | PR   |              | • <del>•</del> |
| name                                                | type                              | size       | time      |                      | name     | type     | size | time         |                |
| CAR                                                 | programs                          | 20480      | ?         |                      | €FIG     |          | 2048 | 17.12.2011 1 | 1:53:3         |
| DRAGON                                              | programs                          | 11648      | ?         |                      | 1        |          |      |              |                |
| WAVES                                               | programs                          | 5888       | ?         |                      | 1        |          |      |              |                |
| ∕© ZU                                               | programs                          | 7296       | ?         |                      | l        |          |      |              |                |
| <b>♥</b> ZU20                                       | programs                          | 4992       | ?         |                      |          |          |      |              |                |
| •                                                   |                                   |            |           | 4                    | •        |          |      |              | •              |

To record an image on a floppy:

- 1. Set the switch to "Write Image";
- 2. In the drop-down list "Device" select the drive;
- 3. Press the Select button (...), select an image's file, that will be recorded on the floppy;
- 4. Press the "Run".

|                                                  |                      | _            |        | ZU converter v2.0 (E | DEM | 0)         |          |      |            | X                |
|--------------------------------------------------|----------------------|--------------|--------|----------------------|-----|------------|----------|------|------------|------------------|
| CONVER                                           | RTER FLOPPY          | IAGE         |        |                      |     |            |          |      |            | 0                |
| <ul><li>Make Image</li><li>Write Image</li></ul> | Device A:\           | × 🗞          | 8      |                      |     |            |          |      |            |                  |
| Make/Write                                       | CHOOSE               |              | Run    |                      |     |            |          |      |            |                  |
| 4,1%                                             |                      |              |        |                      |     | 64,3       | %        |      |            |                  |
| C:\Program Fi                                    | les (x86)\ZU convert | er\Floppy    | [mage\ | IMAGE2.img 🔹         | 3   | programs 🔹 | 👆 🐌 RVPR |      |            | - 4 <del>1</del> |
| name                                             | type                 | size         | time   |                      |     | name       | type     | size | time       |                  |
|                                                  | programs             | 20480        | ?      |                      |     | ♥FIG       |          | 2048 | 17.12.2011 | 1:53:3           |
| DRAGON                                           | programs             | 11648        | ?      |                      |     |            |          |      |            |                  |
| @ WAVES                                          | programs             | 5888         | ?      |                      |     |            |          |      |            |                  |
| I ≥ ZU I ≥ ZU20                                  | programs             | 7296<br>4992 | ?<br>? |                      |     |            |          |      |            |                  |
|                                                  | programs             | 1992         | r      |                      |     |            |          |      |            |                  |
| •                                                |                      |              |        |                      | ۴.  | •          | 111      |      |            | •                |

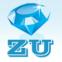

#### Window Settings

To bring up the settings you need press the menu button in the upper left corner of the screen and click "settings".

|                  | _             | -          |                        | ZU converter v2         | 2.0 (DEMO) | C        |      |      |      | X<br>⑦ |
|------------------|---------------|------------|------------------------|-------------------------|------------|----------|------|------|------|--------|
| Write to 4       | Recent Docume | ents       |                        |                         |            |          | _    | _    |      | -      |
| convert file     |               |            |                        |                         |            |          |      |      |      |        |
| settings         |               |            |                        |                         |            | 64,0%    |      |      |      |        |
| <b>A</b>         |               |            |                        | <b>▼</b> 4 <sub>7</sub> | programs   | 🗕 🛨 📜 R' | /PR  |      |      | - + +  |
| registration     |               |            |                        |                         | name       |          | type | size | time |        |
|                  |               |            | 💟 exit                 | 1 11:57:42              |            |          |      |      |      |        |
| ♥ MERS<br>♥ STAR | .zu           | 818<br>863 | 15.12.201<br>14.12.201 |                         |            |          |      |      |      |        |
| ✓ STAK ØZUU      | .zu<br>.zu    | 2084       |                        | 1 23:21:15              |            |          |      |      |      |        |
| 200              | .20           | 2001       | 11.12.201              | 1 25.21.15              |            |          |      |      |      |        |
|                  |               |            |                        |                         |            |          |      |      |      |        |
|                  |               |            |                        |                         |            |          |      |      |      |        |
|                  |               |            |                        |                         |            |          |      |      |      |        |
|                  |               |            |                        |                         |            |          |      |      |      |        |
|                  |               |            |                        |                         |            |          |      |      |      |        |
|                  |               |            |                        |                         |            |          |      |      |      |        |
|                  |               |            |                        | ·                       |            |          |      |      |      |        |
|                  | III           |            |                        | 1                       | •          | 111      |      |      |      |        |

You can make a few settings.

| Settings                                         |                                                                                                    |               |
|--------------------------------------------------|----------------------------------------------------------------------------------------------------|---------------|
|                                                  | <ul> <li>4 ▼ Number configuration</li> <li>☐ delete file *.zu after conversion</li> <li>✓ create file's name automatically</li> </ul> |               |
| ZU folder path                                   |                                                                                                    |               |
|                                                  | es (x86)\ZU converter\ZU folder                                                                                                    | select folder |
| Program folder path                              |                                                                                                    |               |
| C:\Program File                                  | es (x86)\ZU converter\RVPR                                                                                                    | select folder |
| Subprogram folder path                           |                                                                                                    | _             |
| C:\Program File                                  | es (x86)\ZU converter\RVPS                                                                                                    | select folder |
|                                                  |                                                                                                    |               |
| Remember size and post<br>Remember size and post | ition of application window                                                                                                    |               |
|                                                  | Cancel                                                                                                    | ОК            |

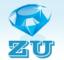

In the drop-down list "*Number configuration*" you can select the number of configuration tool with which you work.

If the box "*delete file \*.zu after conversion*" is checked, after converting the original file with the extension \*. zu will be deleted. If the checkbox is not set "*create file's name automatically*", then when you convert you will be prompted to specify the file name itself. If the check is, the name will be created automatically.

If the setting *"Remember size and position of application window"* is marked, so when you close the program the current application's window size will be saved, and the next time ZU converter opens with the saved values of these dimensions.

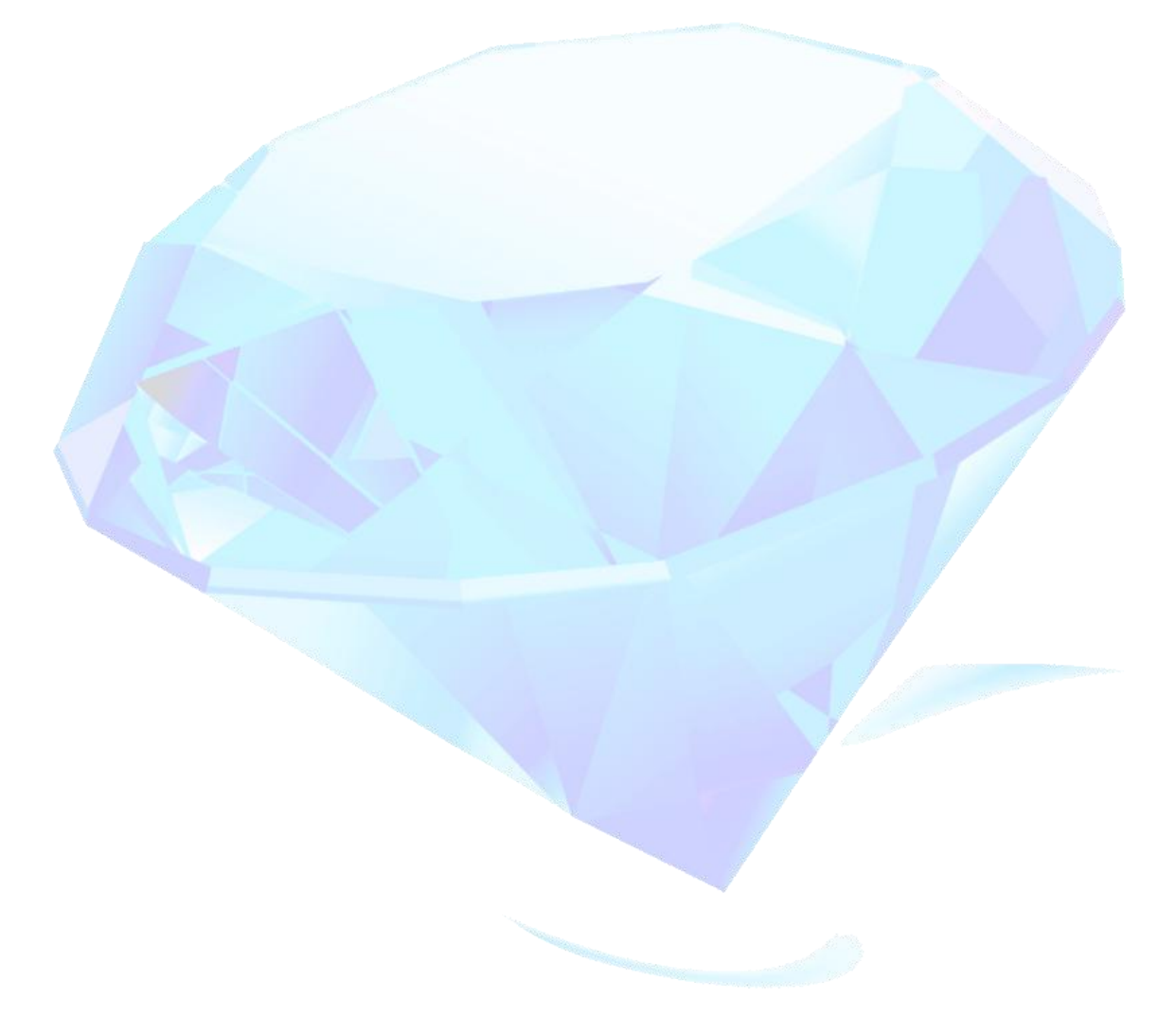

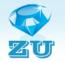

# **Supplement 1**

The contents of the disk image file, located in the folder **ZU converter**\**FloppyImage**:

| TP name<br>and its size,<br>kB |                 | the maximum depth of lling | Mill            |
|--------------------------------|-----------------|----------------------------|-----------------|
|                                | 455 x 1600 x 25 | Z = 16                     | D=32 R=16 UT1   |
| WAVES<br>5.75 kB               |                 |                            |                 |
|                                | 100 x 150 x 16  | Z = 0.5                    | D = 20, 90° UT3 |
| DRAGON<br>11.3kB               |                 |                            |                 |

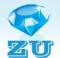

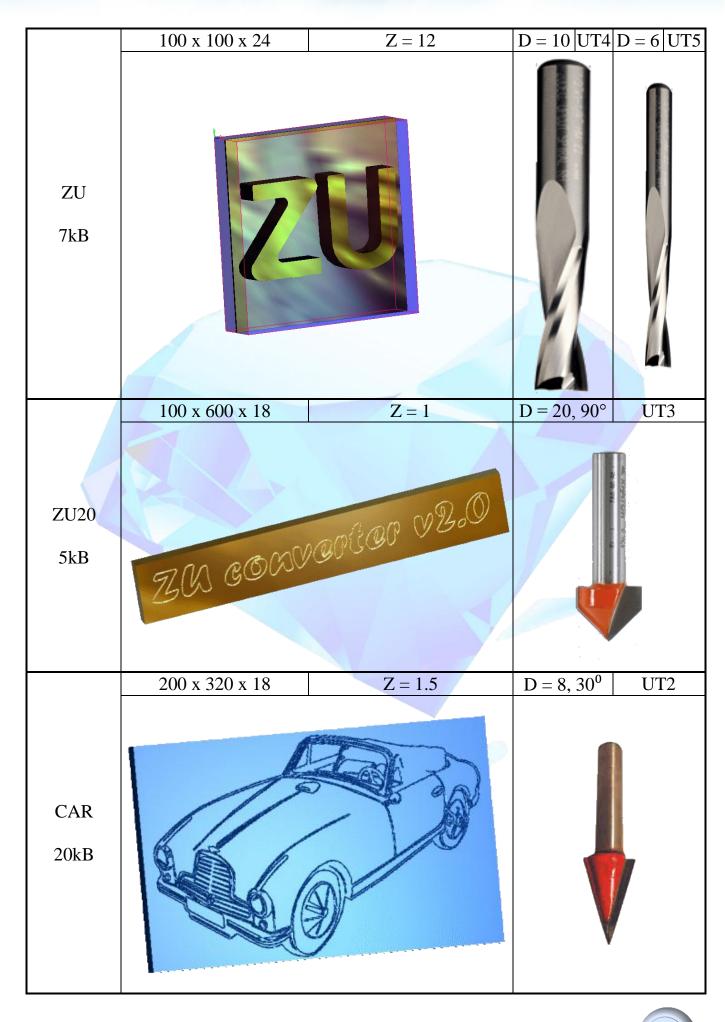

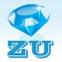

#### **Supplement 2**

The contents of the folder **ZU converter**\**RVPR**:

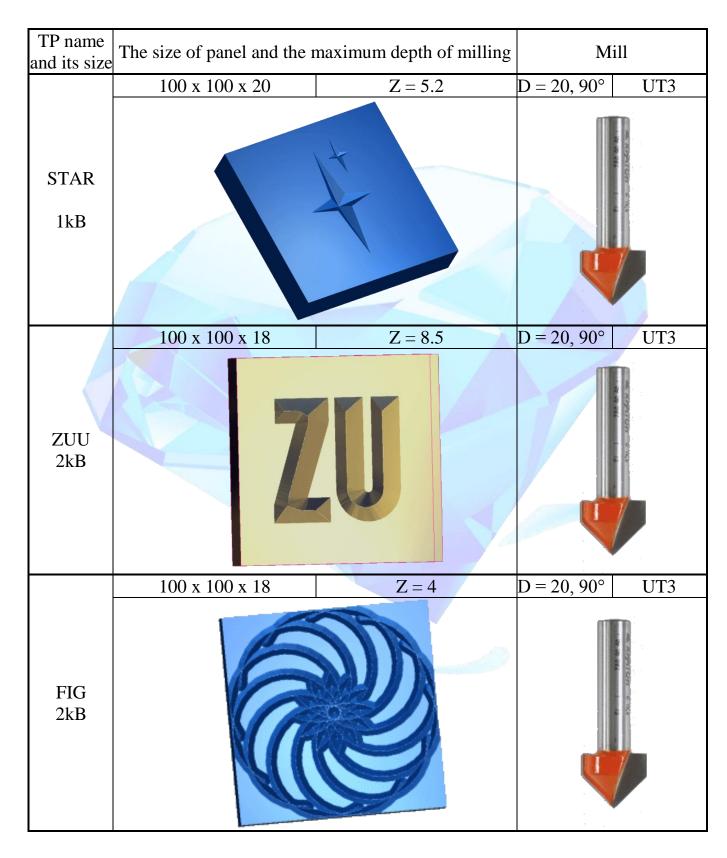

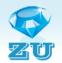

|             | 150 x 150 x 18 | Z = 8.5 | D = 20, 90° | UT3 |
|-------------|----------------|---------|-------------|-----|
| MERS<br>1kB |                |         |             |     |

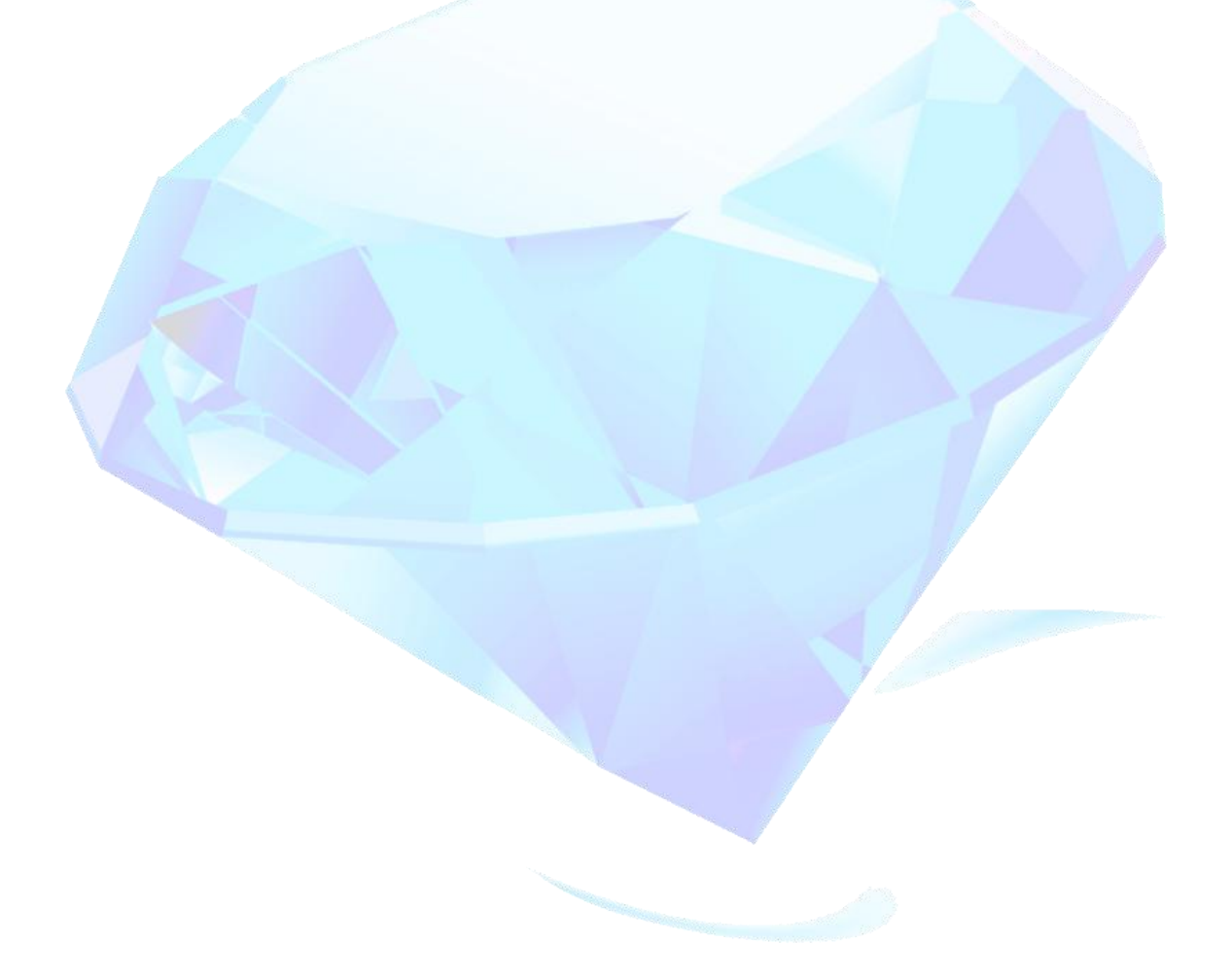

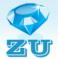

## **Our contacts**

For all questions please contact:

- Message through the website <u>http://rt480.3dn.ru/index/0-3</u>
- Message on the email <u>rt480.rt481@gmail.com</u>
- phone <u>+79263638773</u> or <u>+79166520235</u>

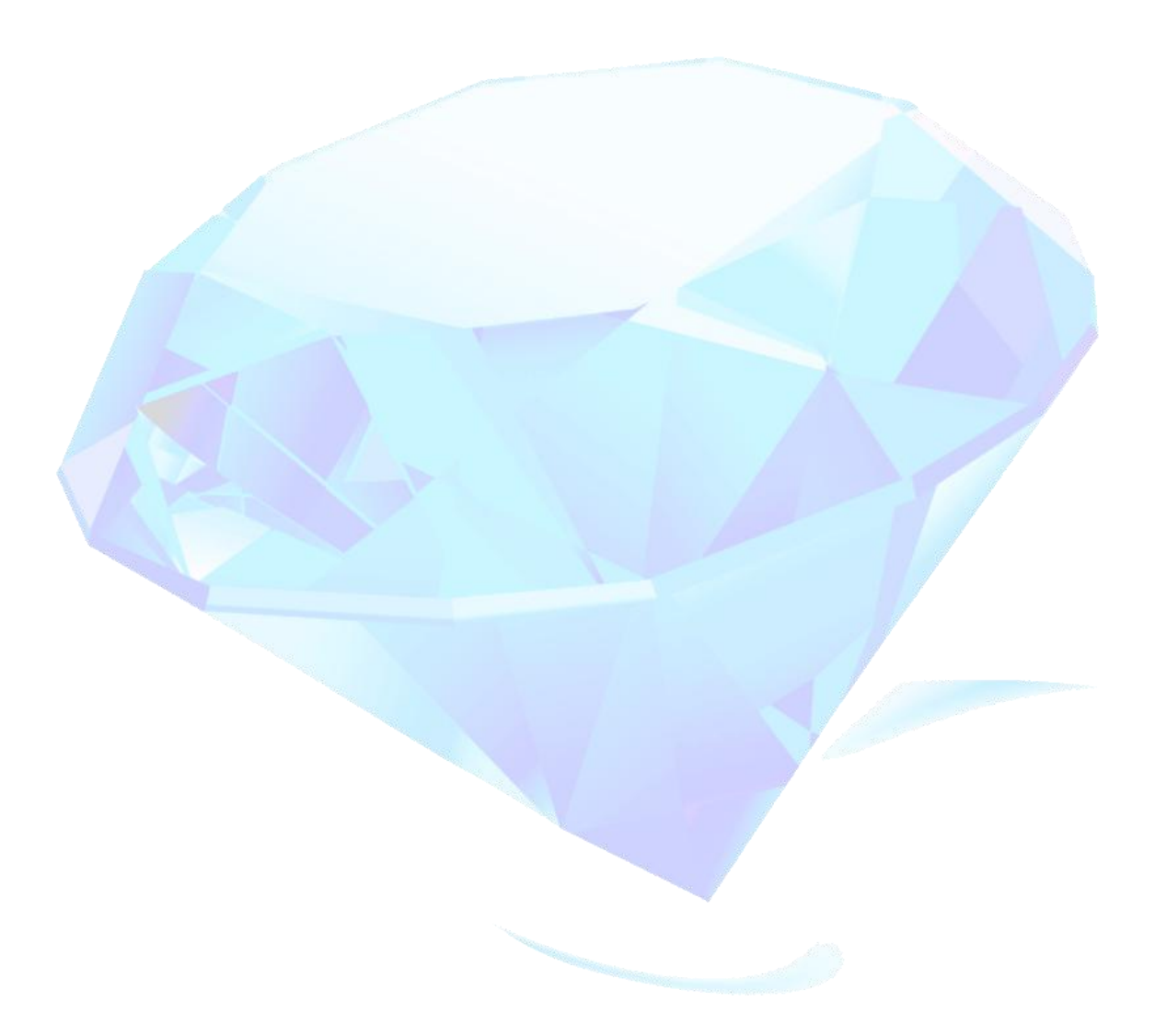